## **System Navigation**

This is a good place to briefly, but effectively, summarize your products or services. Sales copy is typically not included here.

Lorem ipsum dolor sit amet, consectetuer adipiscing elit, sed diem nonummy nibh euismod tincidunt ut lacreet dolor et accumsan.

#### **Business Name**

Primary Business Address Your Address Line 2 Your Address Line 3 Your Address Line 4

Phone: 555-555-5555 Fax: 555-555-5555 E-mail: someone@example.com

# Getting Started with ANGEL

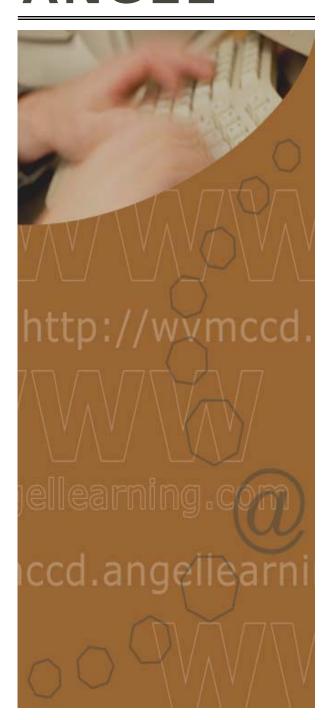

## **About Angel**

ANGEL is a web-based course management and collaboration tool that helps instructors and students communicate and collaborate quickly, easily, and effectively.

With ANGEL, you can download assignments, take quizzes and tests, send and receive course mail, post to threaded discussions and chat rooms, submit assignments using drop-boxes, and more. You can also check your progress and grades at any time during the course, and can create groups and teams for project or committee work.

### **Logging into ANGEL**

To log into ANGEL you will need access to the Internet and a Web browser.

### To log into ANGEL:

1. Go to the following URL:

http://wvmccd.angellearning.com

2. Enter your username

Your user name is your student ID#

#### 3. Enter your password

Your password is your birth date in mm/dd/yy format. For example, a person born March 10, 1980, will use 031080.

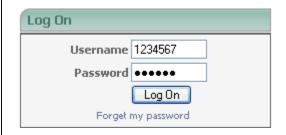

#### **Personal Home Page**

After you log into ANGEL, you will be taken to

your personal page (Home). Home provides you with access to all courses and groups for which you are enrolled and to a variety of tools to assist you with your

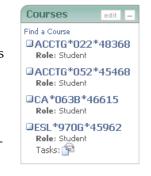

coursework. To access your course simply click the link to the course.

**Course Home Page** 

The home page includes access to announcements, new assignments and course materials via the What's New Tab, and a course map.

The course home page includes six additional tabs:

- Syllabus contains links to the course syllabus
- Calendar includes a personal and course calendar
- Lessons

  includes access to all course materials, such as lecture notes, handouts, quizzes, and discussion forums
- Resources includes course and institutional resources
- Communicate- includes course mail, chat and discussion forums
- Report

   Includes features to allow you to view grades and milestones assigned by your teacher

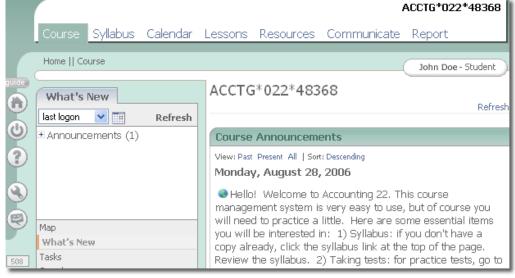